лаке. В качестве БД была выбрана RDS MsSQL, что позволяет в реальных условиях существенно снизить стоимость, а также управлять безопасностью и безотказность. Для аудита системы, кроме логов для отчетности работы пользователей приложения предусмотрено логирование системы за счет использования сервиса ClowdWatch.

## **О. А. Кижнерова**

(ГГУ имени Ф. Скорины, Гомель) **О. А. Кижнерова**<br>(ГГУ имени Ф. Скорины, Гомель)<br>Науч. рук. **Е. М. Березовская**, канд. физ.-мат. наук, доцент

## **АВТОМАТИЗИРОВАННОЕ РАБОЧЕЕ МЕСТО МЕНЕДЖЕРА МАСТЕРСКОЙ ПО РЕМОНТУ ТЕХНИКИ**

Проблема автоматизации производственных процессов и процессов управления как средства повышения труда всегда являлась и остается актуальной в современном обществе. Эти системы получили широкое распространение в организационном управлении под названием автоматизированных рабочих мест. О. А. Кижнерова<br>
(11 У имени Ф. Скорник, Гомель)<br>
Науч. рук. Е. М. Березовская, канд. физ.-мат. наук. додер<br>
АВТОМАТИЗИТОВАНИОГО РАБОЧЕГУ ТЕХНИКИ<br>
Проблема автоматизации производственных процессов и процес-<br>
согас и акид

Предлагаемая заметка посвящена вопросам разработки программного обеспечения по автоматизации рабочего места менеджера мастерской по ремонту техники.

Приложение должно обладать следующим функционалом:

− ввод и хранение данных;

− поиск данных;

− фильтрация данных;

− формирование на основе хранимых данных отчётов и документов;

− расчёт стоимости оказанных услуг.

На первом этапе разработки программного обеспечения реализована база данных приложения. Для корректности построения базы данных проведена нормализация таблиц до 3 нормальной формы. База данных состоит из 11 таблиц. Схема базы данных представлена на рисунке 1.

В разработанном программном продукте использованы различные компоненты. Для организации доступа к данным БД посредством форм использовался ряд компонентов ADO. Для редактирования, добавления или удаления данных из базы данных использованы диалоговые окна. Для организации элементов интерфейса использовались

компоненты: «MainMenu», «PopupMenu», «Button», «Label», «Edit», «DataTimePicker» и другие.

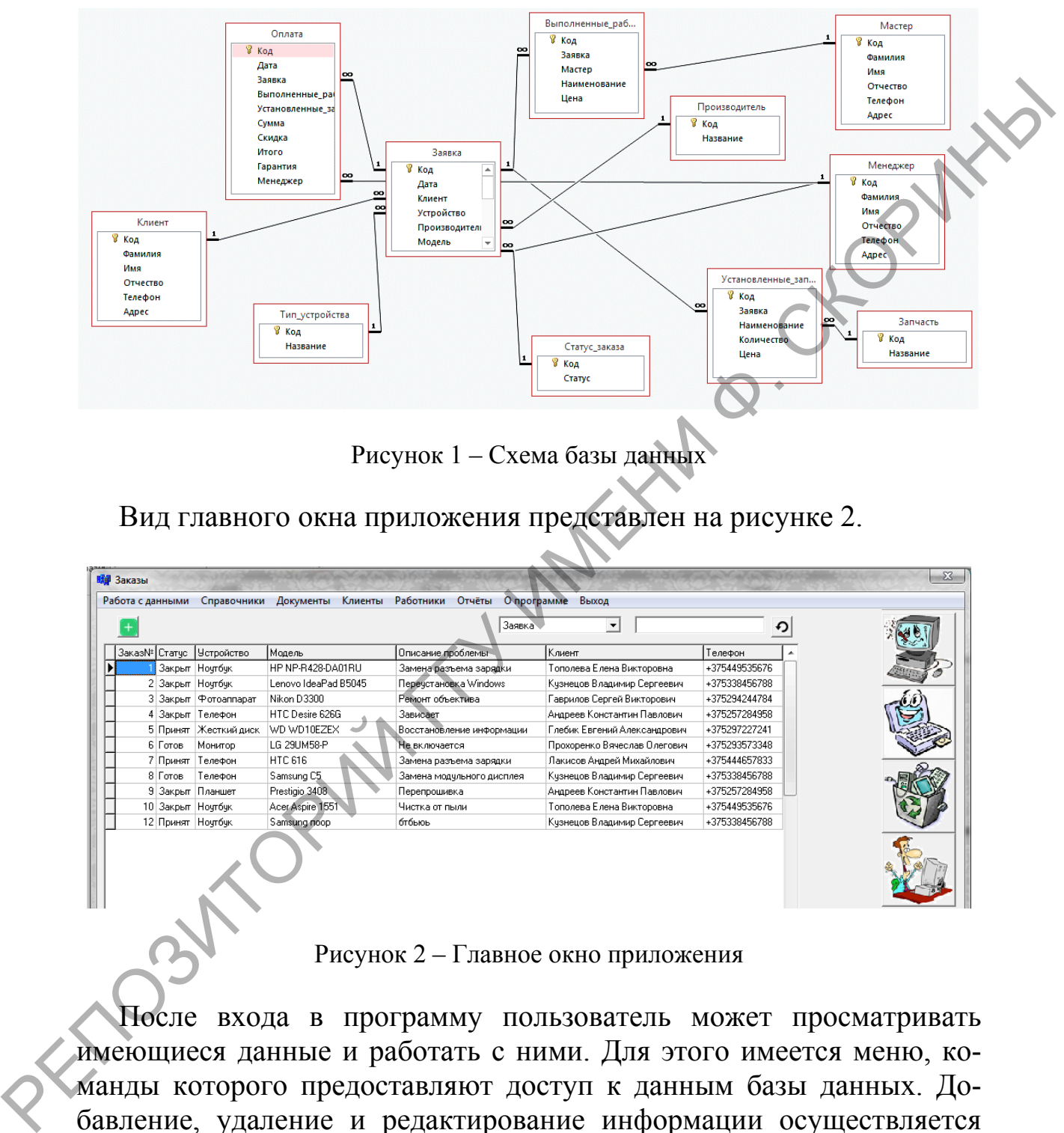

Рисунок 1 – Схема базы данных

Вид главного окна приложения представлен на рисунке 2.

| Работа с данными | Справочники            | Документы<br>Клиенты | Работники<br>Отчёты<br>О программе<br>Заявка | Выход<br>$\overline{\phantom{a}}$ |               | ↶ |
|------------------|------------------------|----------------------|----------------------------------------------|-----------------------------------|---------------|---|
| Заказ№ Cтатчо    | <b>Устройство</b>      | Модель               | Описание проблемы                            | Клиент                            | Телефон       |   |
|                  | Закрыт Ноутбук         | HP NP-R428-DA01RU    | Замена разъема зарядки                       | Тополева Елена Викторовна         | +375449535676 |   |
|                  | 2 Закрыт Ночтбчк       | Lenovo IdeaPad B5045 | Перечстановка Windows                        | Кузнецов Владимир Сергеевич       | +375338456788 |   |
|                  | 3 Закрыт   Фотоаппарат | Nikon D3300          | Ремонт объектива                             | Гаврилов Сергей Викторович        | +375294244784 |   |
|                  | 4 Закрыт Телефон       | HTC Desire 626G      | Зависает                                     | Андреев Константин Павлович       | +375257284958 |   |
|                  | 5 Принят Жесткий диск  | WD WD10EZEX          | Восстановление информации                    | Глебик Евгений Александрович      | +375297227241 |   |
| 6 Готов          | Монитор                | LG 29UM58-P          | Не включается                                | Прохоренко Вячеслав Олегович      | +375293573348 |   |
|                  | 7 Принят Телефон       | <b>HTC 616</b>       | Замена разъема зарядки                       | Лакисов Андрей Михайлович         | +375444657833 |   |
| 8 Готов          | Телефон                | Samsung C5           | Замена модульного дисплея                    | Кузнецов Владимир Сергеевич       | +375338456788 |   |
|                  | 9 Закрыт Планшет       | Prestigio 3408       | Перепрошивка                                 | Андреев Константин Павлович       | +375257284958 |   |
|                  | 10 Закрыт Ноутбук      | Acer Aspire 1551     | Чистка от пыли                               | Тополева Елена Викторовна         | +375449535676 |   |
|                  | 12 Принят Ночтбчк      | Samsung noop         | бтбьюь                                       | Кузнецов Владимир Сергеевич       | +375338456788 |   |
|                  |                        |                      |                                              |                                   |               |   |

Рисунок 2 – Главное окно приложения

После входа в программу пользователь может просматривать имеющиеся данные и работать с ними. Для этого имеется меню, команды которого предоставляют доступ к данным базы данных. Добавление, удаление и редактирование информации осуществляется посредством диалоговых окон.

В программе предусмотрена работа со справочниками: «Клиенты», «Сотрудники», «Устройства», «Производители», «Запчасти». Доступ к справочникам осуществляется выбором в панеле меню нужной вкладки.

Для осуществления поиска записи необходимо выбрать поле, по которому будет осуществляться поиск, а затем ввести значение для поиска (рисунок 3).

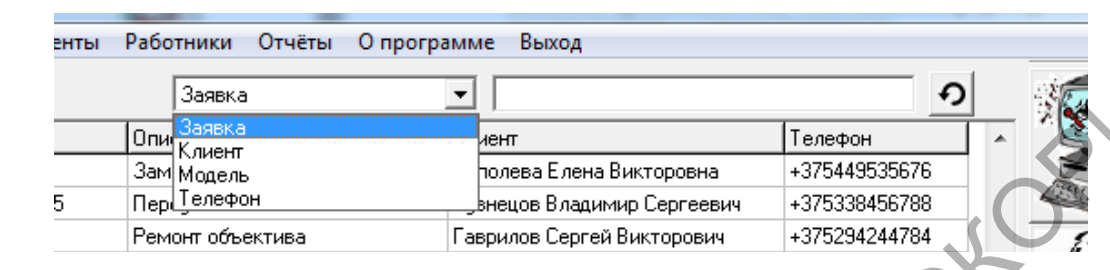

Рисунок 3 – Поиск данных

Для вывода записей, имеющих определённый статус, необходимо нажать кнопку соответствующую данному статусу.

Также в программе имеется возможность формирования таких отчётов, как «Перечень выполненных работ» и «Список заявок клиента». Для того чтобы сформировать отчёт, необходимо выбрать пункт меню «Отчеты» и затем выбрать вид отчёта. Пример отчета представлен на рисунке 4.

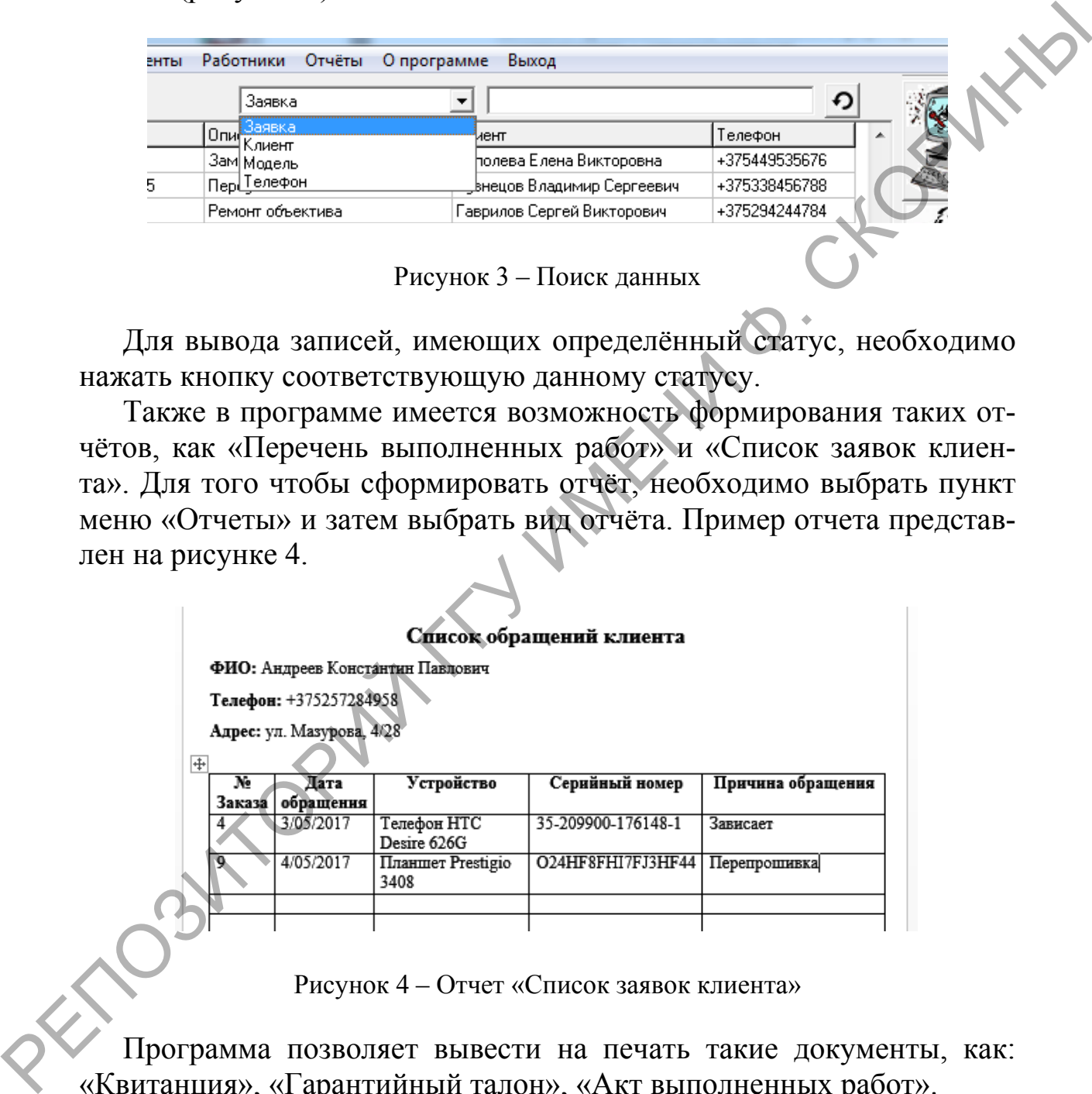

Рисунок 4 – Отчет «Список заявок клиента»

Программа позволяет вывести на печать такие документы, как: «Квитанция», «Гарантийный талон», «Акт выполненных работ».

Для полной уверенности в работоспособности программы «Учёт ремонтов» выполнены тестирование и отладка программы. При тестировании программы осуществлена проверка ее на корректность

ввода данных, правильность учёта заявок и формирование выходных документов в соответствии с утвержденными положениями.

Для того чтобы избежать ошибок во время выполнения программы предусмотрена проверка корректности ввода данных.

Разработан и протестирован программный продукт для автоматизации рабочего места менеджера мастерской по ремонту техники, с реализацией полного функционала в соответствии с заданием на проектирование.

Borland Приложение реализовано  $\, {\bf B}$ среде программирования C++Builder, база данных создана в Microsoft Access.

## К. В. Кислова

(ГГУ имени Ф. Скорины, Гомель) Науч. рук. А. А. Зайцев, ст. преподаватель

## СОЗДАНИЕ ПРИЛОЖЕНИЯ ДЛЯ СИСТЕМАТИЗАЦИИ ИНФОРМАЦИИ НА ОСНОВЕ ФРЕЙМВОРКА «DJANGO»

Проблематика. В современном мире IT-сфера постоянно набирает обороты, находится в непрерывном развитии. Особенное значение имеет веб-разработка, потому что затрагивает множество сфер деятельности человека. Зачастую даже опытным и профессиональным разработчикам требуется постоянно совершенствовать свои знания в области огромного пласта технологий. Именно по этим причинам программисты нуждаются в языке, который не требует высокого порога вхождения и содержит в себе множество библиотек и утилит, которые значительно упрощают задачу разработки. Таким языком является «Python». «Python» - это высокоуровневый язык программирования общего назначения, обладающий большой стандартной библиотекой, содержащей большое количество полезных функций и поддерживающий несколько парадигм программирования. «Django» является фреймворком «Python» и постоянно совершенствуется. Создатели данного фреймворка главным образом заинтересованы в экономии времени разработчика и простоты обслуживания, даже в условиях значительной нагрузки.

Цель работы. Изучить структуру приложения на языке «Django», проанализировать техническую документацию. Разработать алгоритмы для написания кода задачи. Проработать детали передачи и обработки данных в сети Интернет.